## Configurazione delle viste SNMP sui router VPN RVL200 Ī

## Obiettivo

Le visualizzazioni SNMP consentono o negano l'accesso alle funzionalità o agli aspetti dei dispositivi. Le viste SNMP vengono in genere utilizzate con un gruppo definito in un profilo di gruppo. In questo articolo viene utilizzato il termine OID (Object Identifier) della base di informazioni di gestione. OID è una stringa di numeri leggibile solo da MIB. Un OID SNMP è simile a un indirizzo che identifica la posizione di un elemento nella rete SNMP. Il MIB assegna un'etichetta leggibile a ciascun OID, che consente al manager di interpretare e assemblare i messaggi SNMP.

L'obiettivo di questo articolo è descrivere le visualizzazioni SNMP (Simple Network Management Protocol).

## Dispositivi interessati

RVL200

## Configurazione delle viste SNMP

Passaggio 1. Usare l'utility di configurazione del router per scegliere SNMP > Viste. Viene visualizzata la pagina SNMP View.

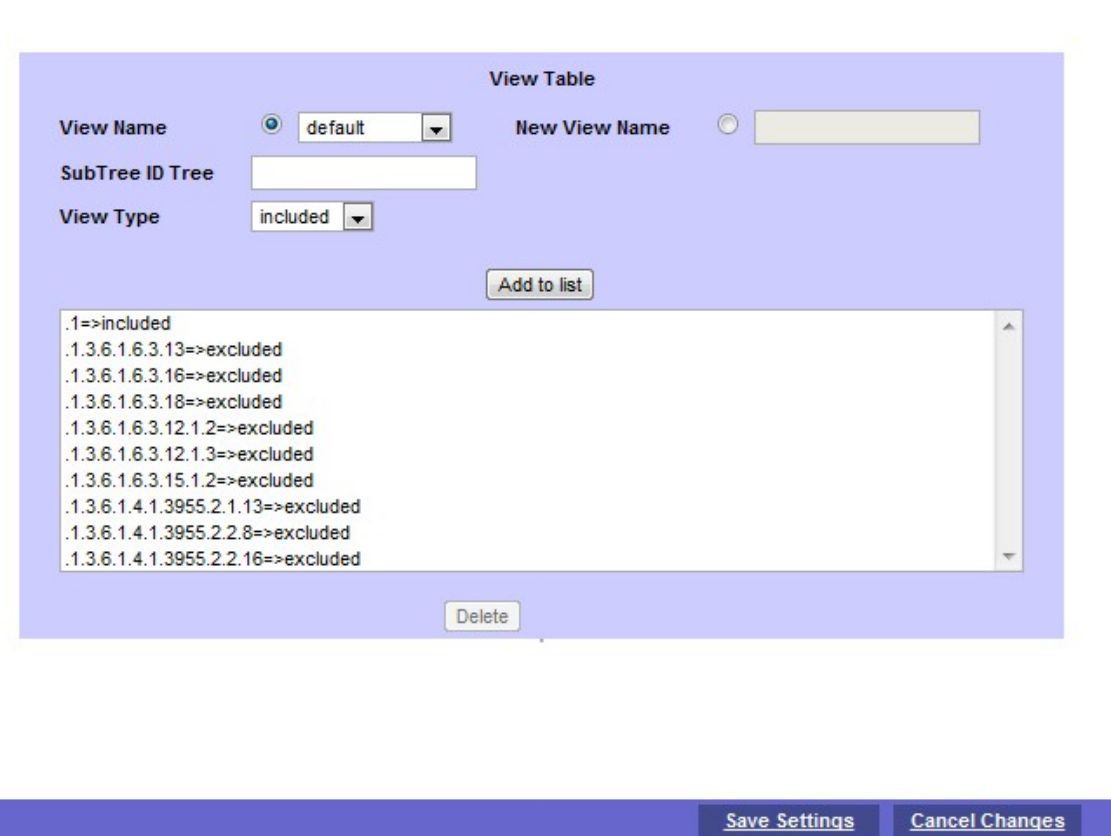

costituito da due viste di default:

- Default - Visualizza la vista SNMP predefinita per le viste di lettura e lettura/scrittura, che include alcuni MIB OID.

- DefaultSuper: visualizza la vista SNMP predefinita per le viste dell'amministratore. Non blocca alcun OID di sottoalbero.

·Nuovo nome vista - Immettere il nuovo nome della vista nel campo Nuovo nome vista.

·Struttura ID sottostruttura - Visualizza la struttura secondaria da includere o escludere nella vista SNMP.

·Tipo di vista: scegliere incluso se l'OID definito è incluso nella vista SNMP selezionata. Scegliere escluso se l'OID definito viene escluso nella vista SNMP selezionata.

Passaggio 2. Fare clic su Aggiungi all'elenco per configurare la voce nell'elenco. È consentito aggiungere all'elenco un massimo di 20 voci.

Passaggio 3. Fare clic su Save Settings per salvare le impostazioni.